# **Social Sciences Abstracts Full Text Social Sciences Abstracts Full Text**

Social Sciences

**Social Sciences Abstracts Full Text** เปนฐานขอมูลชุด H.W. Wilson Abstracts Full Text ครอบคลุมดรรชนีและสาระ สังเขปของวารสารทางดานสังคมศาสตร 415 รายชื่อ และเอกสารฉบับเต็มของวารสาร 113 รายชื่อ จากวารสารที่นาสนใจ เชน Adolescence; Africa Today; Alcohol Health and Research World; American Demographics; American Journal of Economics and Sociology; American Journal of Psychotherapy; Annual Review of Anthropology; Annual Review of Psychology และ Annual Review of Sociology เป็นต้น

## **การเขาใชฐานขอมูล**

- ✹ ติดตอไปที่ **[http://www.car.chula.ac.th](http://www.car.chula.ac.th/)**
- ✹ คลิก**ที่ CU References Databases : Fulltext, Indexes & Abstracts**
- ✹ เลือกฐานจาก **Alphabetical Listing** หรือจาก **Social** Sciences Index จะปรากฏชื่อชุดฐานข้อมูล

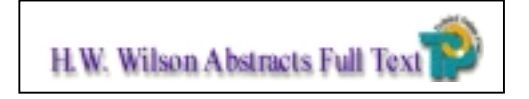

✹ ระบุ **Login** และ **Password** ของผูคน จากนั้นระบบ จะใหเลือกฐานขอมูลที่ตองการ

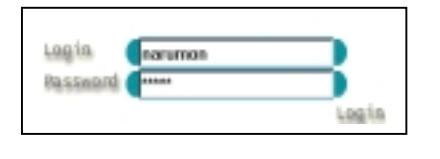

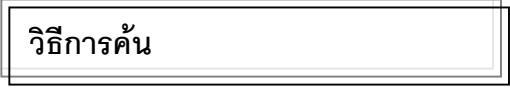

มีการคน 2 แบบ คือ **การคนอยางงาย (Simple Search)** และ**การคนขั้นสูง (Advance Search)**

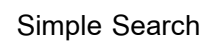

1. ระบคำที่ต้องการค้น และประเภทคำค้น เช่น ชื่อเรื่อง ชื่อผู้เขียน หัวเรื่อง บทคัดย่อ และแหล่งข้อมูลที่ต้องการ

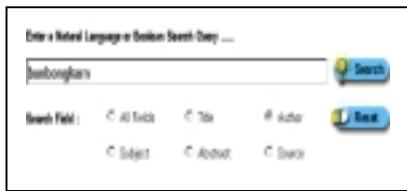

2. กด search จะปรากฏผลการสืบค้น บทความนั้น

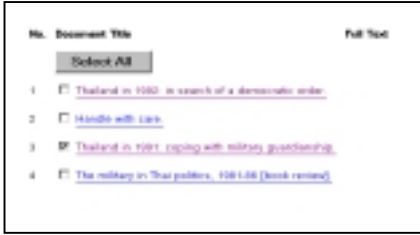

3. หากต้องการรายละเอียดของบทความใดให้คลิกที่ชื่อ บทความ จะปรากฏรายละเอียดทางบรรณานุกรมของ บทความที่ต้องการนั้น ได้แก่ ชื่อบทความ ปีพิมพ์ ชื่อ ผูเขียน ชื่อวารสาร ปที่ ฉบับที่ และเลขมาตรฐาน สากลของวารสาร

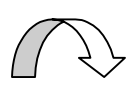

#### **Advance Search**

- ✰ ตองการคนแบบ **Advance Search** ใหคลิก menu เลือกประเภทการค้นด้านบน
- $\mathbf{\hat{x}}$  ระบุคำ หรือกลุ่มคำที่ต้องการค้น เช่น ชื่อ เรื่อง ชื่อผูเขียน หัวเรื่อง บทคัดยอแหลง ข้อมูล และหมายเลข ISSN ในขณะเดี่ยวกัน สามารถจํากัดการคนดวยนิพจนบูลีน AND, OR, NOT
- $\mathbf{\hat{x}}$  กำหนดประเภทของบทความ เช่น บทความที่ เป็นบรรณานุกรม บทสัมภาษณ์ ชีวประวัติ บท คัดย่อของหนังสือ เป็นต้น
- ✰ กําหนดระยะเวลาของบทความที่ตองการ ได ตั้งแต่ ปี 1981-1999
- $\mathbf{x}$  หากต้องการเฉพาะเอกสารฉบับเต็ม สามารถ ระบได้ด้วย

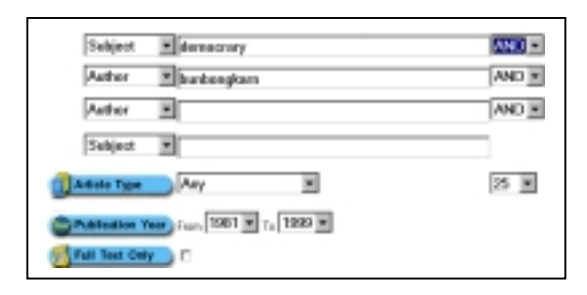

 $\mathbf{\hat{x}}$  ผลการสืบค้นปรากฏชื่อบทความเช่นเดียวกับ การค้นแบบ Simple Search และหากต้องการ รายละเอียดเพิ่มเติม ใหคลิกที่ชื่อบทความนั้น ำจะปรากฏรายการบรรณานุกรม ได้แก่ ชื่อบท ความ ปพิมพชื่อผูเขียน ชื่อวารสาร ปที่ ฉบับที่ และเลขมาตรฐานสากลของวารสาร

#### Title The military in Thai politics, 1981-86 [book review] Vese 1989 **Buthon** Suchit Bunbongkam **Added Author** Charoenmuang, Tanet,-reviewer Source Pacific Affairs; v. 62 (Spring '89) p. 136-7 **ISBN/ISSN** 0030-851X

### **การจัดเก็บผลการสืบคน**

- 1. เลือกระเบียนที่ต้องการจัดเก็บข้อมูล โดยการ คลิกในช่อง ◘ หน้าระเบียนที่ต้องการ
- 2. ถ้าต้องการจัดพิมพ์ในกระดาษให้ใช้คำสั่ง Print ในเว็บเบราเซอรโดยคลิกที่คําสั่ง File ตรงเมนู บาร์ แล้วคลิกที่ Print
- 3. ถ้าต้องการจัดเก็บข้อมูลลงแฟ้มข้อมูลให้ใช้คำสั่ง Save As ในเว็บเบราเซอรโดยคลิกที่คําสั่ง File ตรงเมนบาร์ แล้วคลิก Save As และกำหนด นามสกุลของแฟมขอมูลเปน .txt

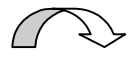

## จัดทําโดย **นฤมล กิจไพศาลรัตนา** สถาบันวิทยบริการ จุฬาลงกรณมหาวิทยาลัย (ฉบับพิมพครั้งที่1) กุมภาพันธ 2543